#### **JUMO GmbH & Co. KG**

**36035 Fulda, Germany**  Telefax 49 661 6003-9695 e-mail: [JUMO\\_de@e-mail.com](mailto:JUMO_de@e-mail.com) **Россия, ООО «Фирма ЮМО»**  109147, г. Москва, ул. Марксистская, д.34, корп. 8 тел.(495)961-32-44, факс (495)911-01-86 www: [www.jumo.ru](http://www.jumo.ru)<br>e-mail: <u>[jumo@jumo.ru](mailto:jumo@jumo.ru)</u>

**Россия, Северо-западное бюро JUMO**  199034, С-Петербург, 13 линия В.О., д14 тел. (812) 718-36-30 т./ф (812) 327-46-61, факс (812) 327-19-00 www: [www.jumo.spb.ru](http://www.jumo.spb.ru)<br>e-mail: [office@jumo.spb.ru](mailto:office@jumo.spb.ru)

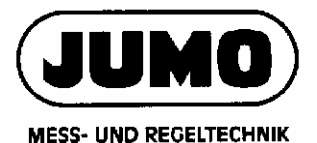

## **JUMO dTRANS T04 Четырехпроводной измерительный преобразователь с настройкой DIP-переключателями /Setup-программой**

#### **Для подключения к термометру сопротивления Pt100, Pt1000 или потенциометру; для монтажа на рейку в щитах управления**

#### **Краткое описание**

Преобразователи предназначены для промышленного применения и используются для измерения температуры или сопротивления от термометров сопротивления Pt100, Pt1000 или потенциометров по двух- или трехпроводной схеме подключения.

Выходной сигнал 0…20мА, 4…20 мА или 0…10 В линейно зависит от измеряемого сигнала температуры/сопротивления. Непрерывное аналоговое преобразование делает возможным быструю реакцию выходного сигнала на изменение температуры (в отличие от аналого-цифрового преобразование).

В результате на выходе формируется малошумящий помехозащищенный сигнал. Высокая точность, даже на малых диапазонах обеспечивается возможностью изменения коэффициента преобразования.

#### **Структурная схема**

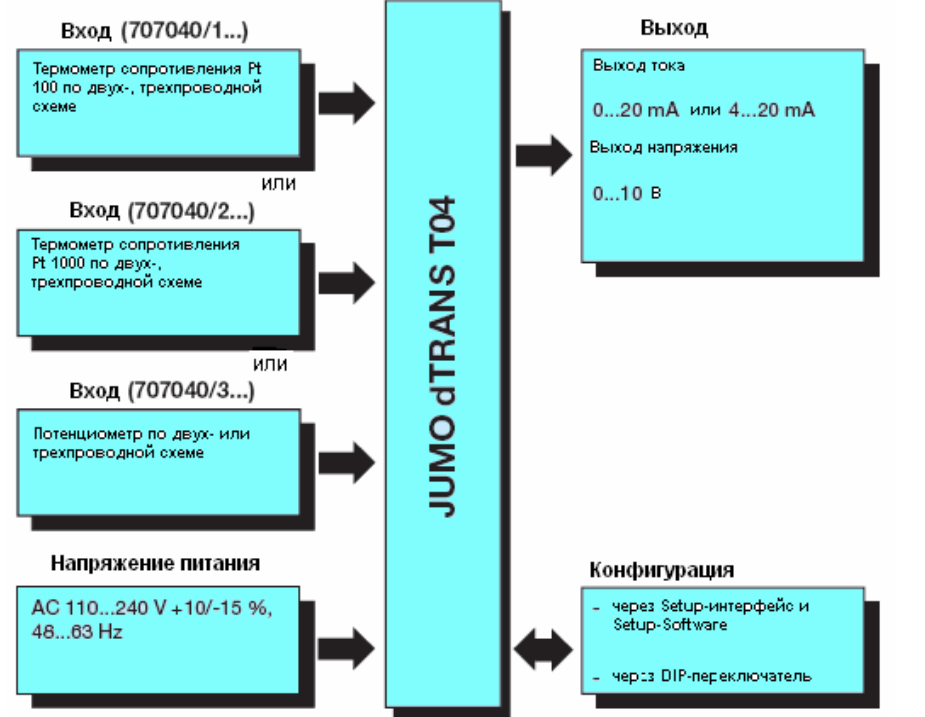

#### **Элементы обслуживания**

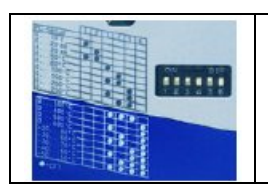

Выбор диапазонов измерения и параметров выхода может осуществляться DIP-переключателями. При использовании PC-Setup программы возможно конфигурирование дополнительных диапазонов и параметров.

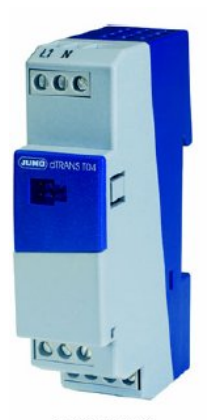

dTRANS T04 Typ 707040/...

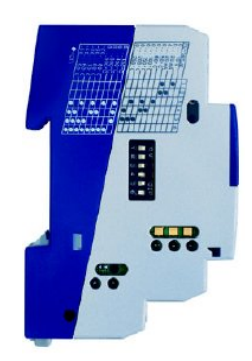

#### **Особенности**

- Выбор диапазона измерения осуществляется DIPпереключателем или при помощи Setup-программы.
- Типы выходного сигнала: 0 … 10В, 0 … 20мА и 4 … 20мА;
- Небольшое время реакции благодаря непрерывному (аналоговому) преобразованию.
- Малошумный, помехозащищенный токовый сигнал.
- Гальваническая развязка входа и выхода от питающего напряжения.
- Выходные сигналы: ток, напряжение.

# **Технические данные**

# **Входы**

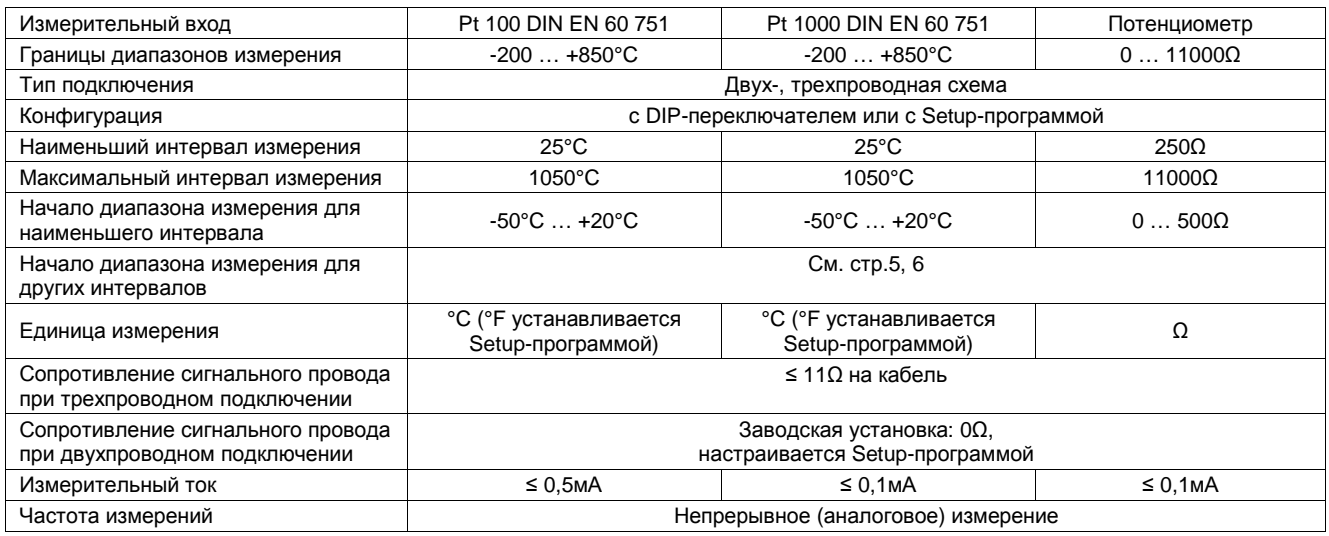

### **Выходы**

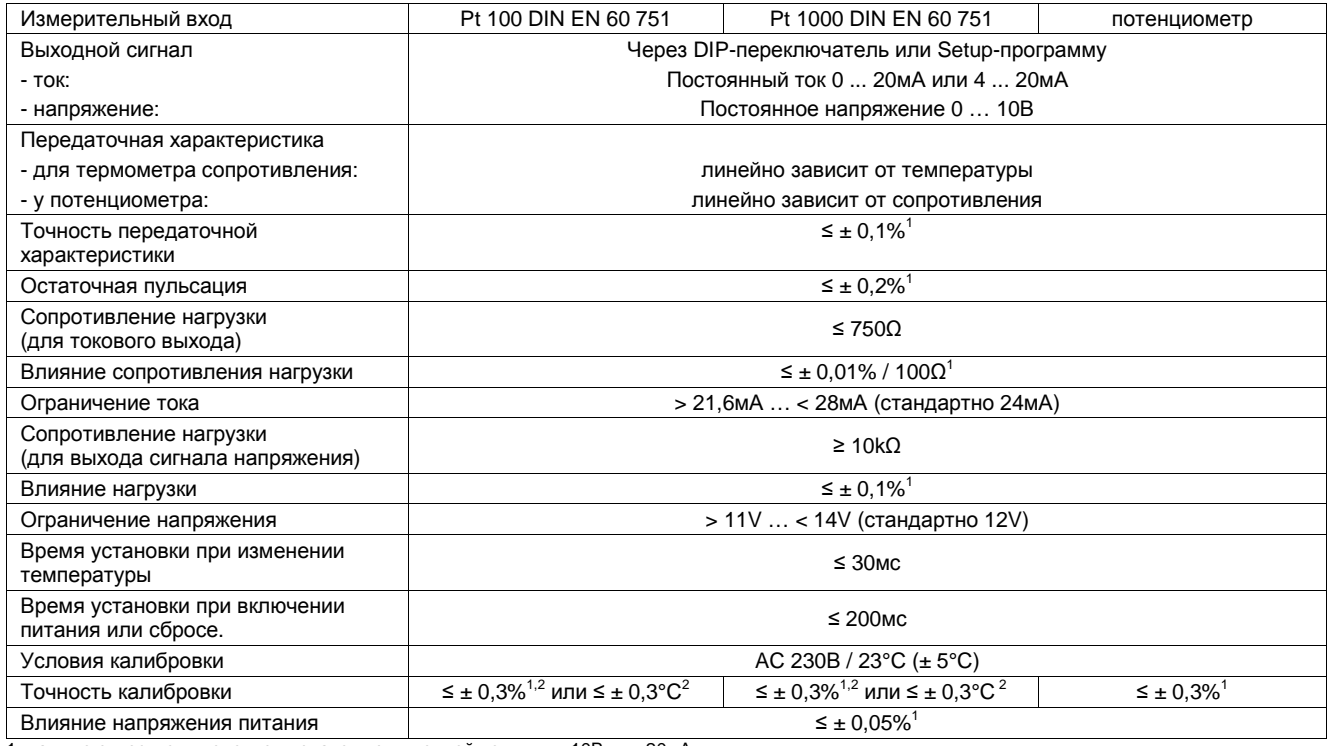

1. данные относятся к конечному значению выходной величины 10В или 20мА

2. применимо большее значение

### **Контроль измерительных цепей по рекомендациям NAMUR NE43**

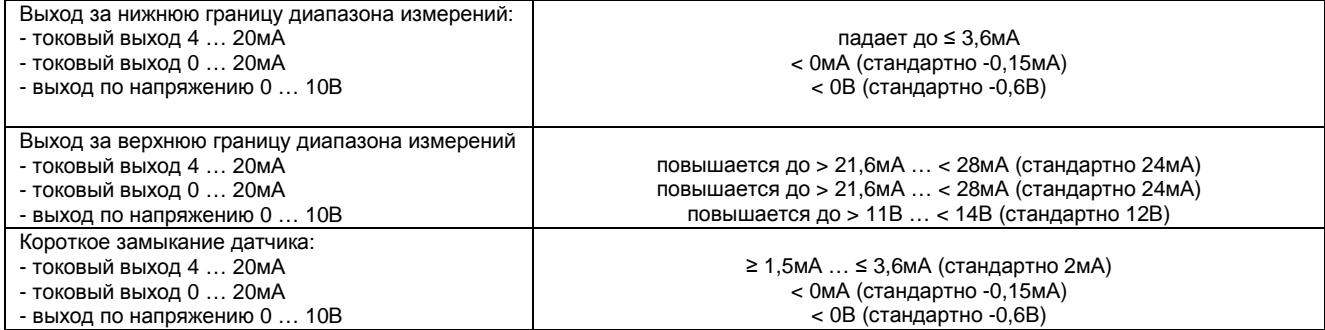

- Обрыв датчика и кабеля:
- токовый выход 4 … 20мА
- токовый выход 0 … 20мА
- выход по напряжению 0 … 10В

Сигнализация конфигурируется. Положительная сигнализация: > 21,6mA … < 28мА (стандартно 24 мА) Отрицательная сигнализация: ≥ 1,5мА … ≤ 3,6мА (стандартно 2 мА) Положительная сигнализация: > 21,6мА … < 28мА (стандартно 24 мА) Отрицательная сигнализация: < 0мА (стандартно -0,15 мА) Положительная сигнализация: > 11В … < 14В (стандартно 12 В) Отрицательная сигнализация: < 0В (стандартно -0,6В)

#### **Электрические характеристики**

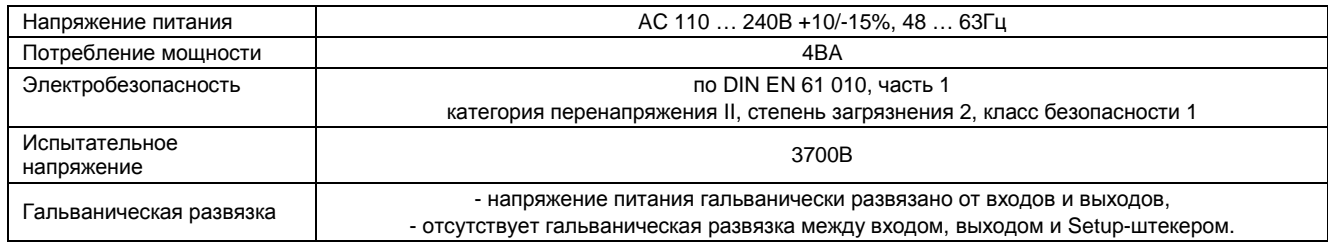

### **Влияние окружающей среды**

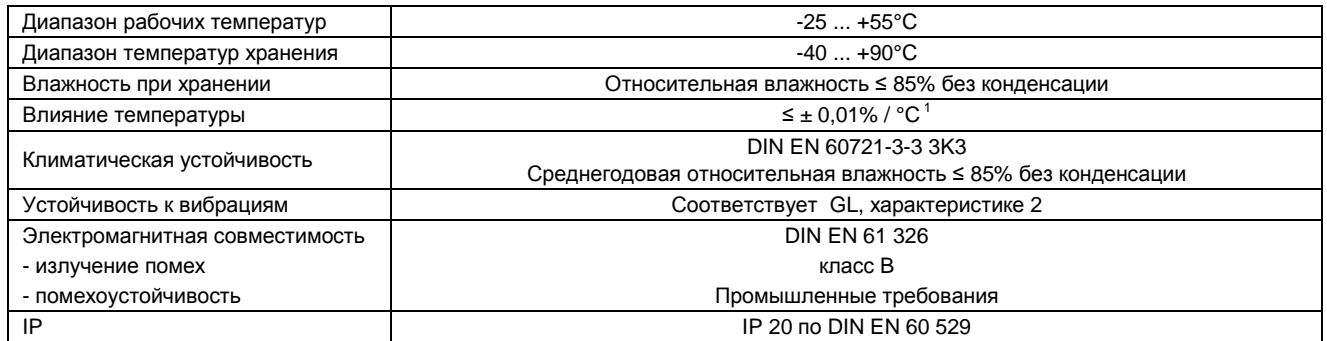

1. все данные относятся к конечному значению выходной величины 10В или 20мА

### **Корпус**

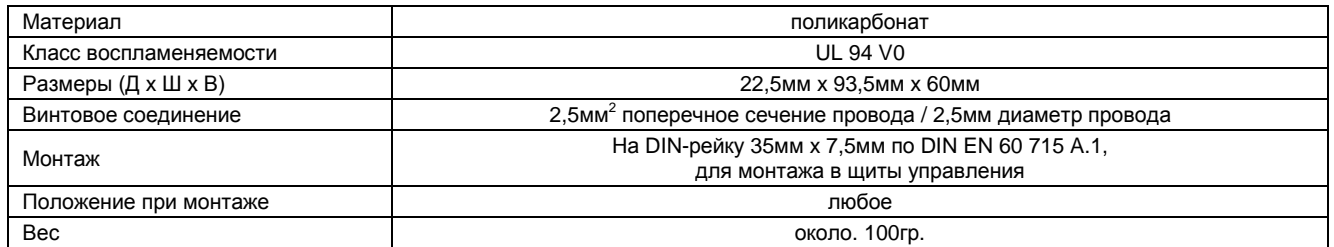

### **Setup-программа**

Setup-программа применяется для конфигурации и проведения точной настройки измерительного преобразователя с помощью ПК (например для устранения постоянного смещения датчика). Подключение к Setup-интерфейсу прибора осуществляется через интерфейс ПК при помощи TTL/RS232-преобразователя и адаптера. Для конфигуриривани преобразователь должен быть подключен к напряжению питания.

#### **Конфигурируемые параметры**

- TAG-номер (14 знаков)
- параметры распознавания обрыва датчика / кабеля
- начало диапазона измерения, конец диапазона измерения
- выходной сигнал 0(4) … 20мА или 0 … 10В
- сопротивление кабеля при двухпроводном включении

#### **Точная настройка**

Под точной настройкой необходимо понимать коррекцию выходного сигнала конфигурируемого измерительного преобразователя. Систематическая ошибка, обусловленная конструкцией датчика, также может быть скомпенсирована. Сигнал подвергается корректировке в диапазоне от ±0,2мА в случае токового выхода и ±0,1В в случае выхода по напряжению. Точная настройка осуществляется исключительно при помощи Setup-программы.

#### **Требования к аппаратному и программному обеспечению**

Для установки и работы Setup-программы должны выполняться следующие требования:

- IBM-PC или совместимый ПК с процессором Pentium или лучше,

- 64 MB оперативной памяти
- 15MB свободного места на жестком диске
- CD-ROM-дисковод
- 1 свободный последовательный интерфейс
- Win 98, ME или Win NT4.0, 2000, XP

### **Конфигурация DIP-переключателями**

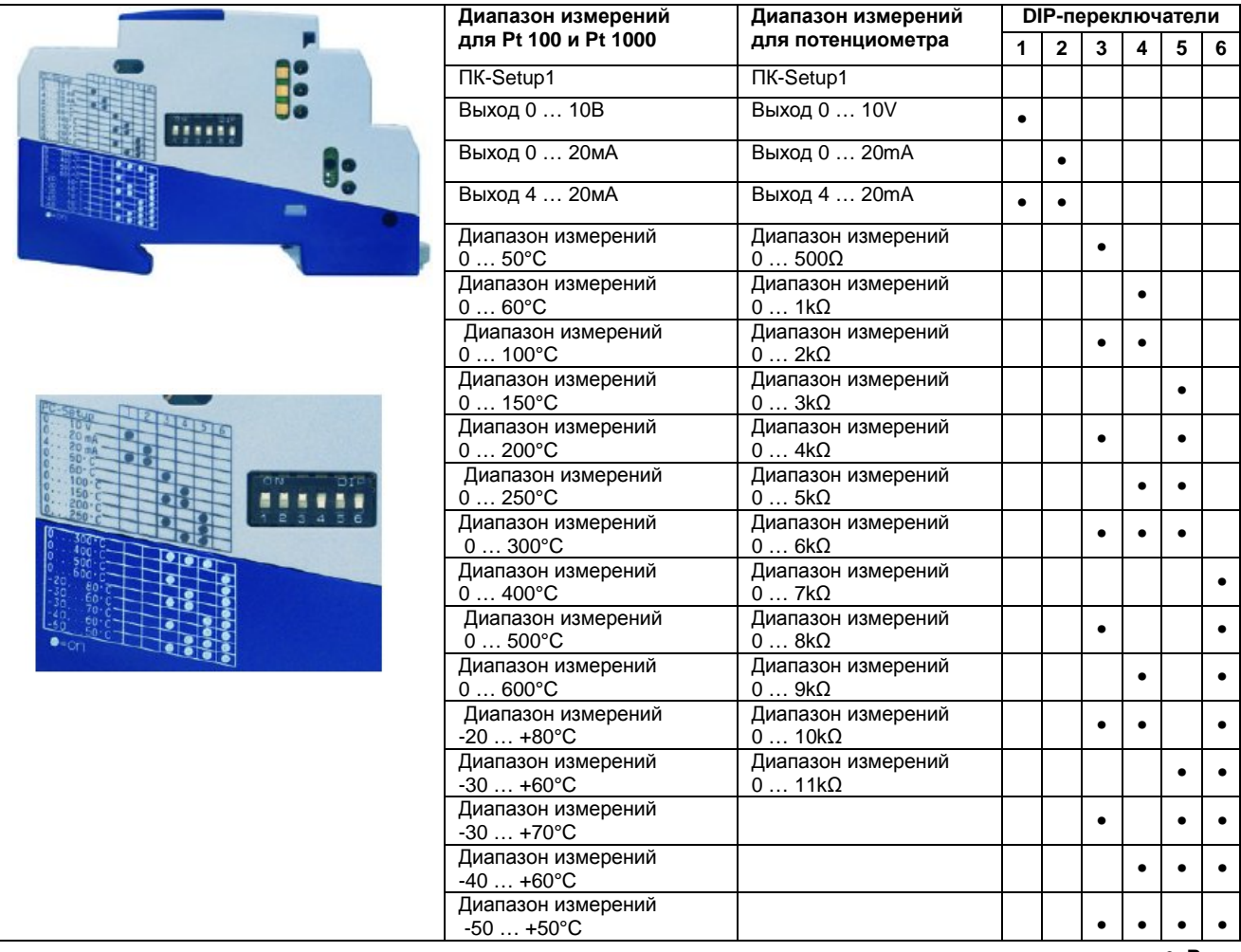

1.конфигурация входов и выходов через Setup-программу осуществляется при помощи ПК.

•- **Вкл**.

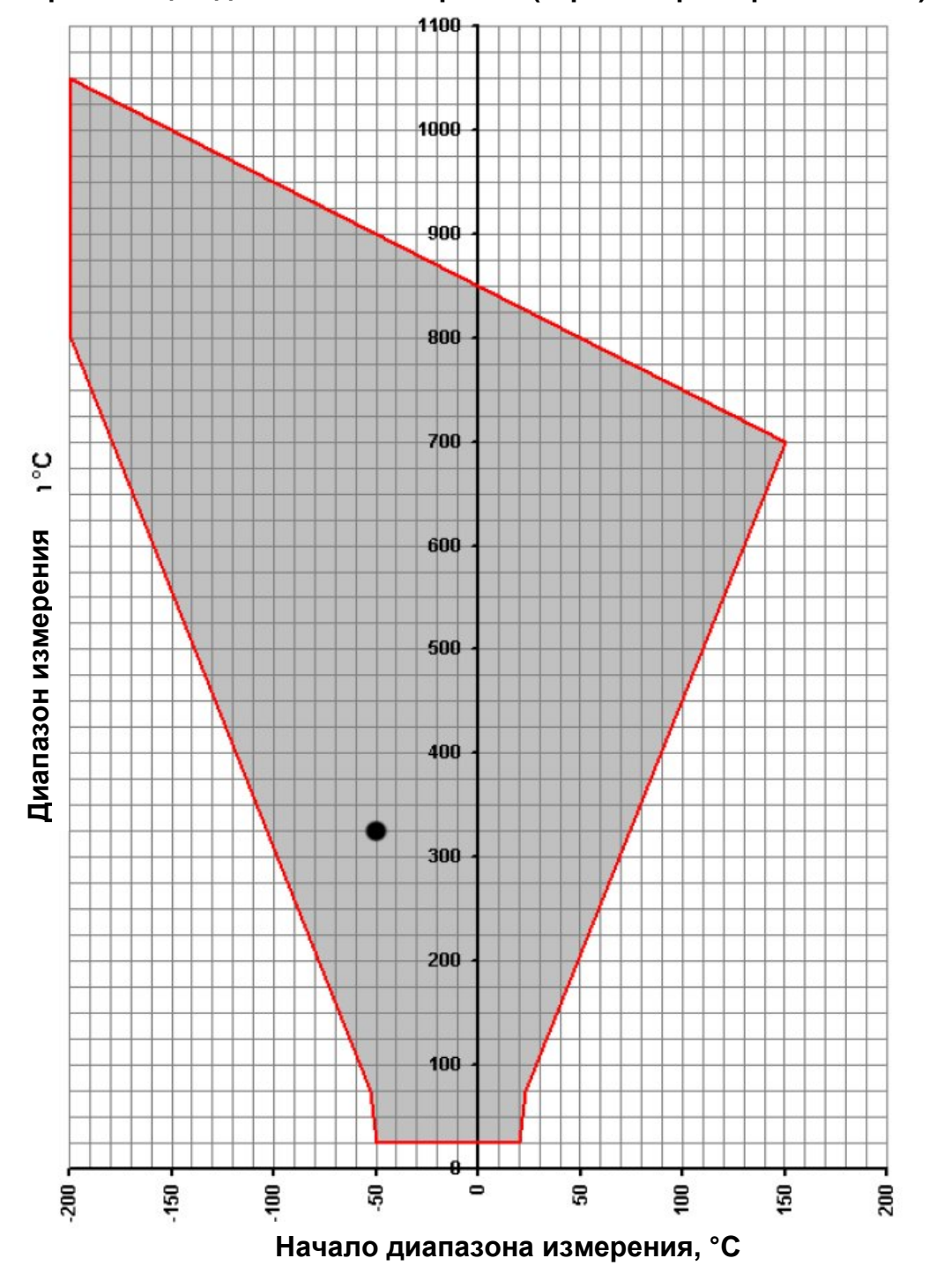

# **Организация диапазона измерений (термометр сопротивления)**

Все возможные величины значений начала диапазона по отношению к диапазону находятся внутри серой области.

**Величина диапазона = конец диапазона измерений – начало диапазона измерений**

Пример: начало диапазона измерений = -50°C, конец диапазона измерений = 275°C величина диапазона = конец диапазона измерений – начало диапазона измерений = 275°C - (-50°C) = 325°C

**Внимание:** при выборе начала диапазон необходимо убедиться в том, что он находится внутри серой области.

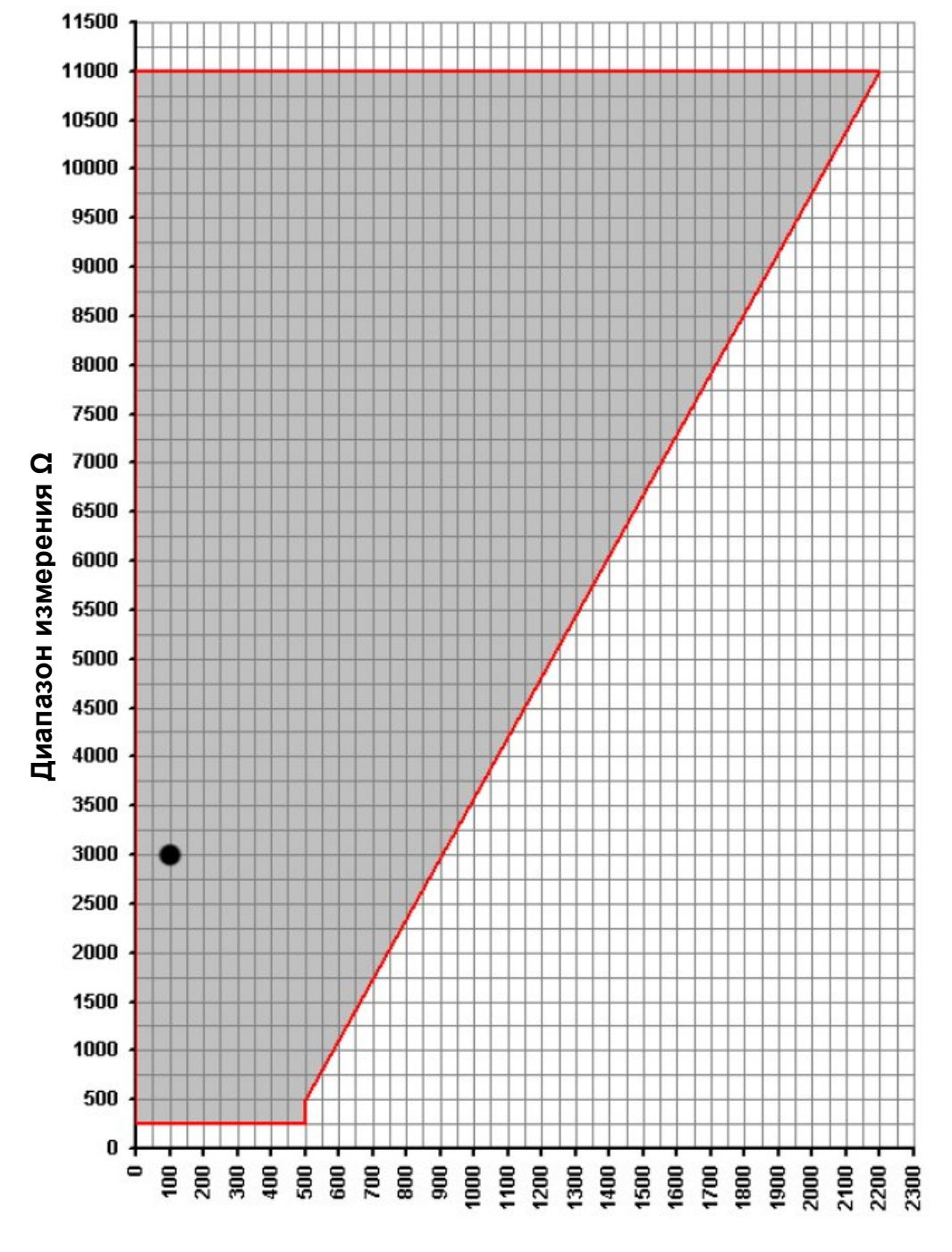

### **Организация диапазона измерений (потенциометр)**

### **Начало диапазона измерения Ω**

Все возможные величины значений начала диапазона по отношению к диапазону находятся внутри серой области.

**Величина диапазона = конец диапазона измерений – начало диапазона измерений**

Пример: начало диапазона измерений = 100Ω, конец диапазона измерений = 3100Ω величина диапазона = конец диапазона измерений – начало диапазона измерений = 3100Ω - 100Ω = 3000Ω

**Внимание:** при выборе начала диапазон необходимо убедиться в том, что он находится внутри серой области.

### **Схема подключения**

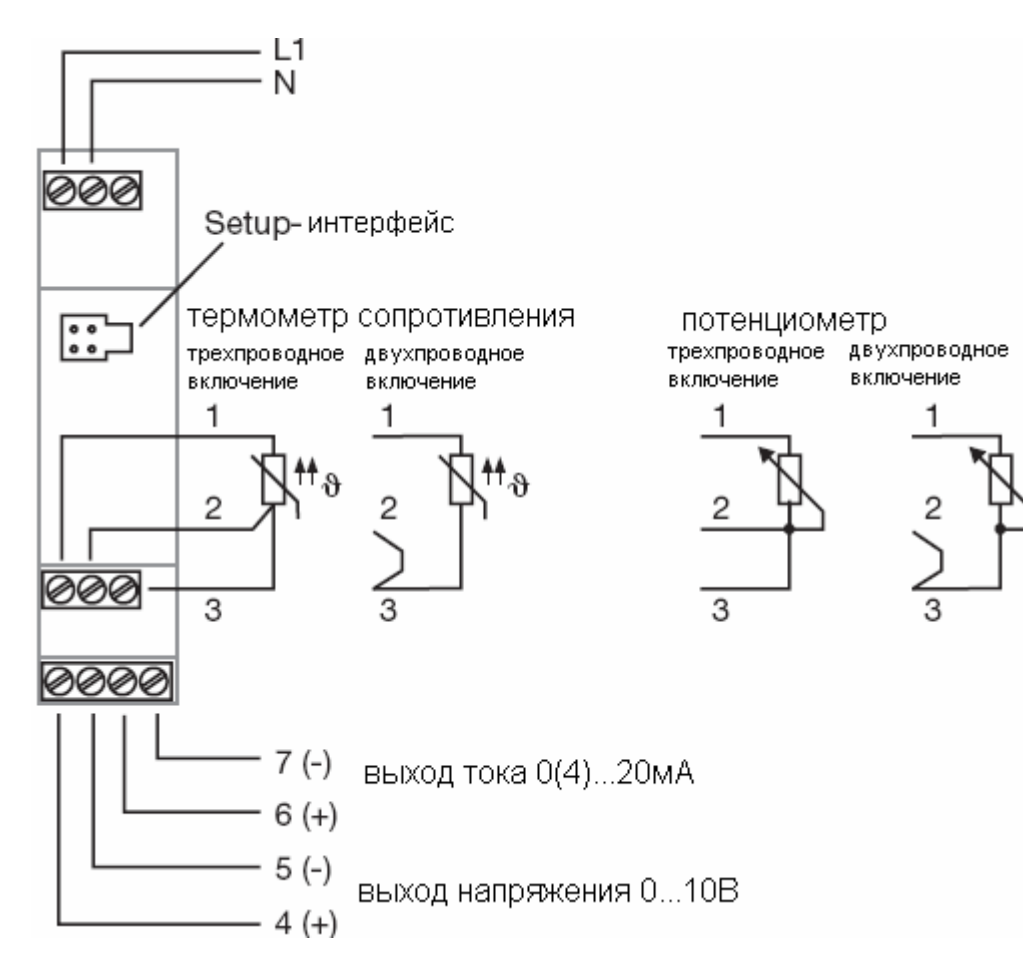

### **Размеры**

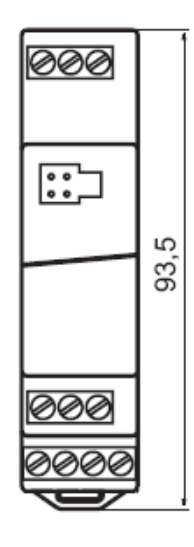

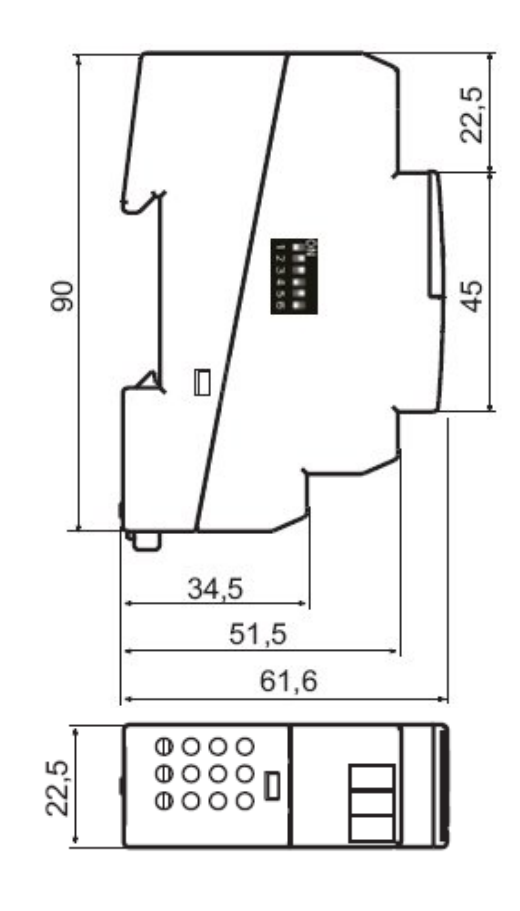

### **Данные для заказа: JUMO dTRANS T04**

**Четырехпроводной измерительный преобразователь с настройкой через DIP-переключатели/Setup-программу**

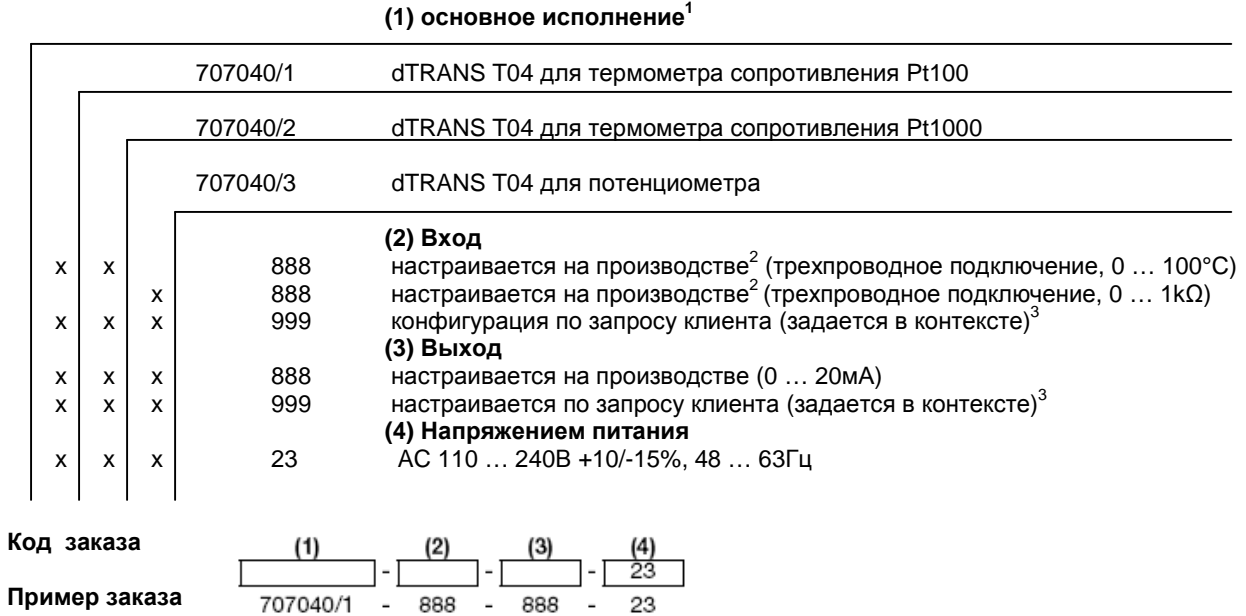

1. Переключение между типами датчиков невозможно.

2. Другие диапазоны выбираются через DIP-переключатель или Setup-программу (см. стр. 4).

3. Просьба проверить, возможна ли настройка выбранного диапазона измерения и выхода через DIP-переключатель. Если да, то «заводская настройка» возможна.

#### **Серийные принадлежности**

- инструкция.

#### **Дополнительные принадлежности**

- Setup-программа, на нескольких языках,

- интерфейсный кабель с TTL/RS232-преобразователем и адаптером.